# Getting Started

## **In This Chapter**

This chapter provides process flow information to configure routing entities, virtual routers, IP and MAC filters, and Cflowd.

### **Alcatel-Lucent 7750 SR-Series Router Configuration Process**

[Table 2](#page-0-0) lists the tasks necessary to configure logical IP routing interfaces, virtual routers, IP and MAC-based filtering, and Cflowd.

This guide is presented in an overall logical configuration flow. Each section describes a software area and provides CLI syntax and command usage to configure parameters for a functional area.

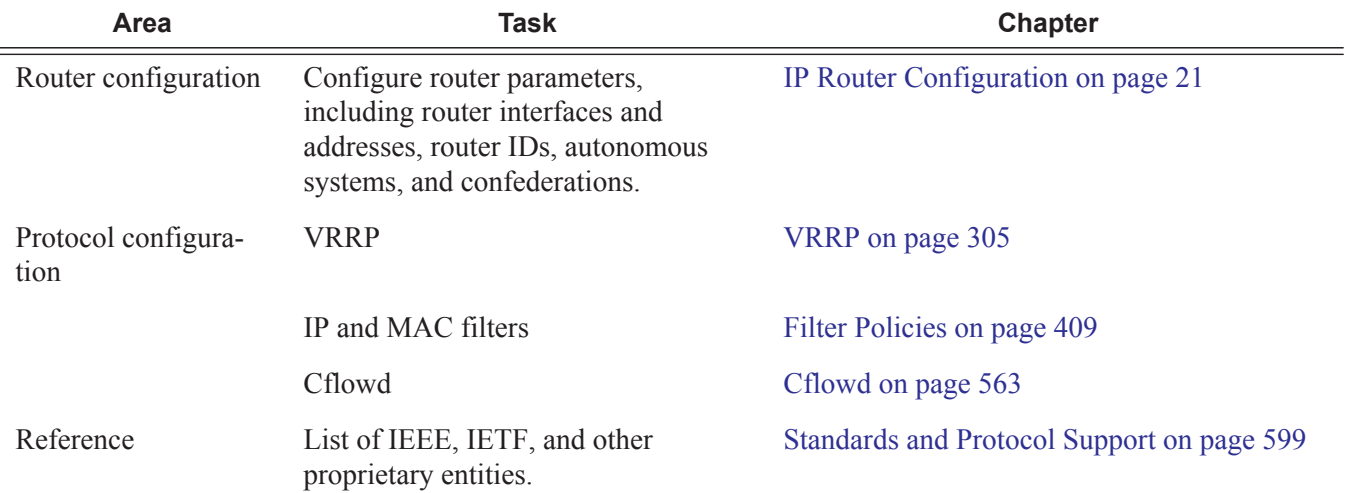

#### <span id="page-0-0"></span>**Table 2: Configuration Process**

#### **7950 XRS Router Configuration Guide Page 19**

**Note:** In SR OS 12.0.R4 any function that displays an IPv6 address or prefix changes to reflect rules described in RFC 5952, *A Recommendation for IPv6 Address Text Representation*. Specifically, hexadecimal letters in IPv6 addresses are now represented in lowercase, and the correct compression of all leading zeros is displayed. This changes visible display output compared to previous SR OS releases. Previous SR OS behavior can cause issues with operator scripts that use standard IPv6 address expressions and with libraries that have standard IPv6 parsing as per RFC 5952 rules. See the section on IPv6 Addresses in this guide for more information.